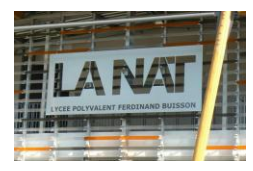

# Méthodes pratiques sur NUMPY -

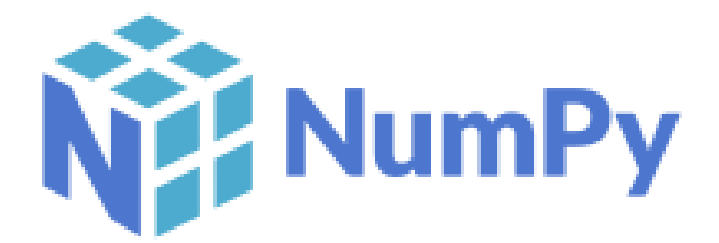

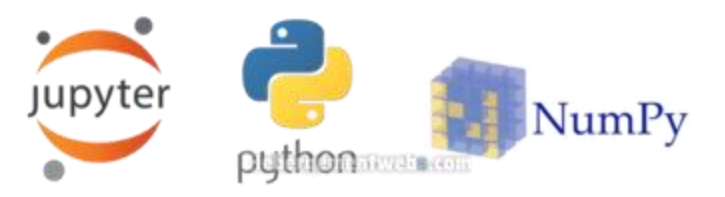

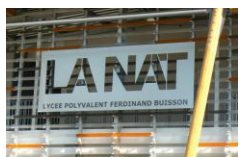

### 1. Quelques notions intéressantes sur NUMPY

Si vous utilisez Python pour faire de l'ingénierie ou tout autre chose qui touche aux **mathématiques**, alors vous devez avoir des notions sur Numpy.

Pourquoi ? Parce que **Numpy** est **LE package** qui permet d'utiliser et d'appeler de multiples fonctions mathématiques prédéfinies, de créer des **matrices** et de faire des mathématiques de manière **ultra-performante** (Numpy étant développé en C) ! En tant que futur ingénieur, scientifique ou mathématicien, vous le savez sans doute: les matrices sont la base de tout.

Mais Numpy permet aussi de faire de l'algèbre, du traitement d'images….etc…

#### 1.1. Le tableau N dimensions

Au cœur de Numpy se trouve un objet très puissant: le tableau à N-Dimensions (**ndarray**). Il permet d'effectuer beaucoup d'actions mathématiques **avancées**, il permet de contenir une **infinité de données**, et est **très rapide d'exécution**.

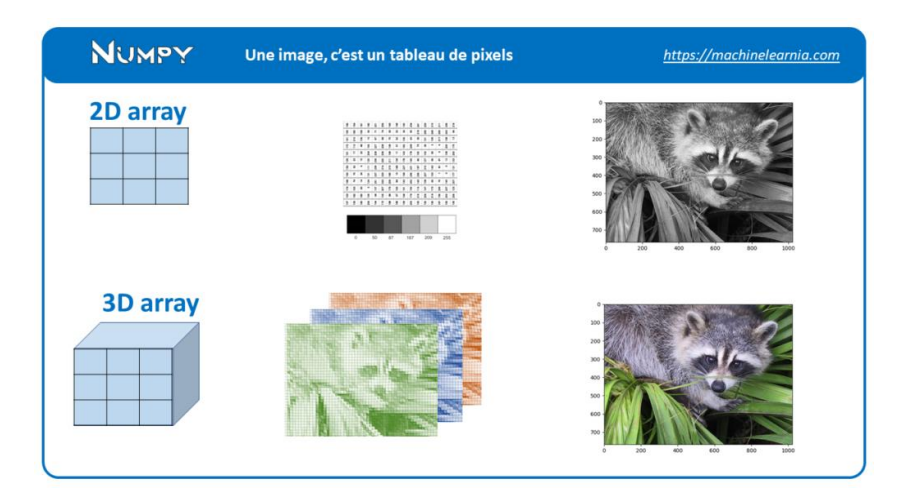

En ingénierie, on travaille le plus souvent avec des tableaux à 2 dimensions (dataset, image, matrice). Parfois à 3 dimensions (pour une image en couleur, qui contient les couches Rouge, Vert, Bleu)

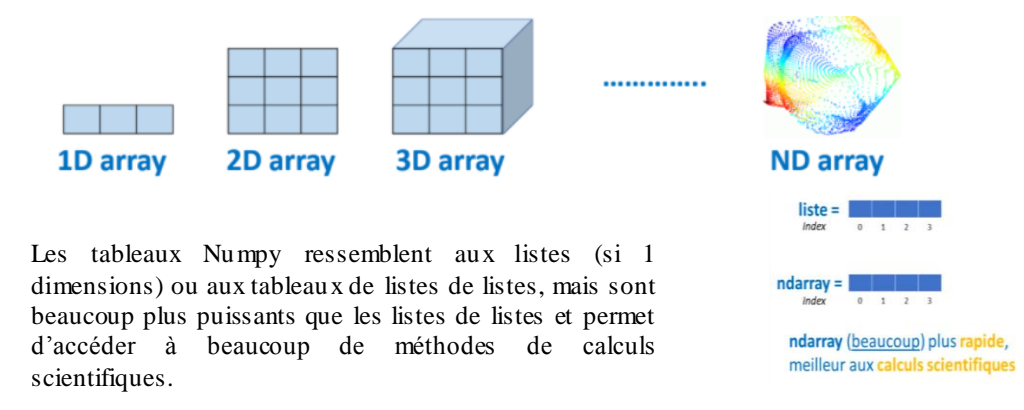

Un tableau **ndarray à 2 dimensions** ressemble à un tableau excel avec des lignes et colonnes.

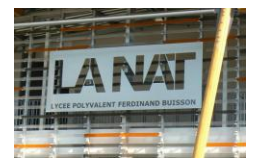

Voici un exemple de tableau Numpy permettant de stocker les pixels d'une image en niveau de gris :

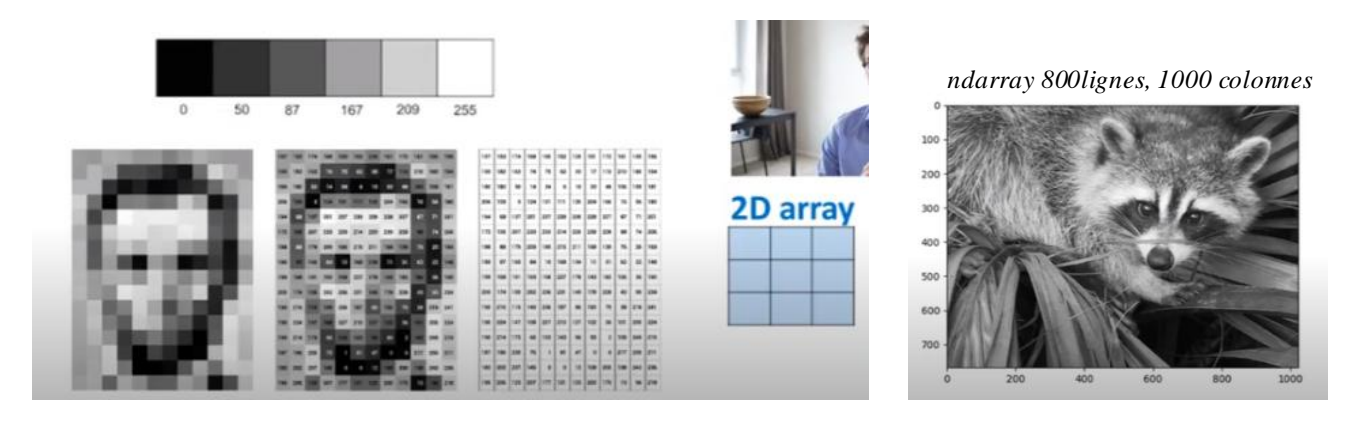

Un tableau **ndarray à 3 dimensions** pour la même image mais en couleurs (3 niveaux : vert, bleu, orange) donc 3 dimensions.

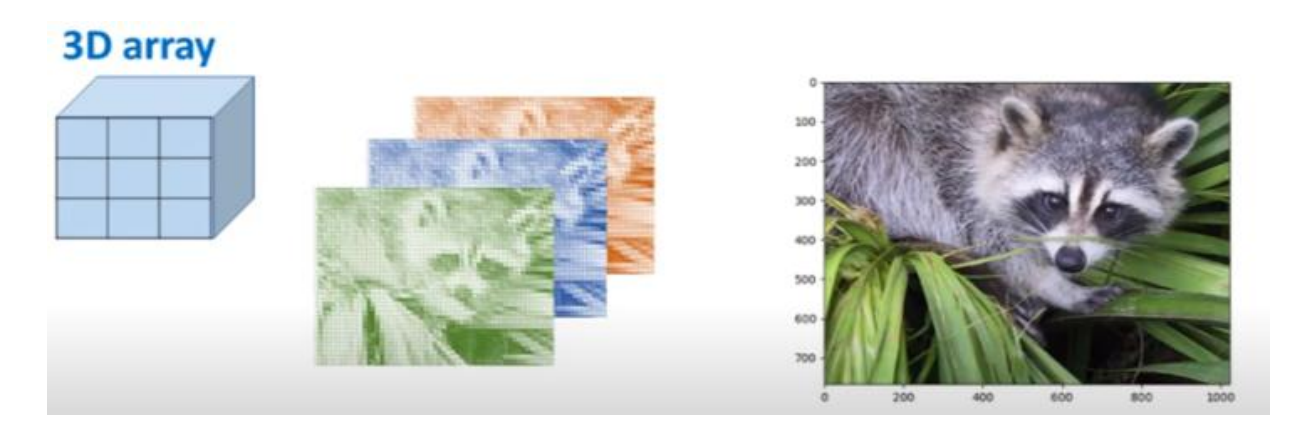

*Pour info, l'assemblage des 3 couches donnera la couleur de chaque pixel par composition.*

#### 1.2. Les fonctions usuelles dans Numpy

 Une fois importée la bibliothèque Numpy, vous pouvez appeler n'importe quelles fonctions usuelles. Pour exécuter un sinus, exp, log…il faut **charger à chaque fois l'outil voulu** avec **np.***outil***()** comme dans l'exemple :

Autre exemple : *Notre tableau A sur lequel on veut calculer l'exp de chaque élément*

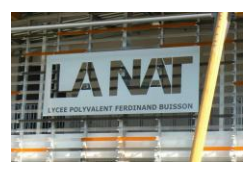

#### 1.3. Générateurs de tableaux Numpy (exemples)

Tester dans Jupiter ou votre idle ces exemples de tableaux Numpy :

```
import numpy as np
A=np.array([1,5,8,7.3,5,9])
                                    # tableau avec 6 valeurs choisies
B = np{\text{.zeros}}((2, 3))# tableau de 0 aux dimensions 2x3
                                    # tableau de 1 aux dimensions 2x3
C = np.ones((2, 3))# tableau de 9 aux dimensions 2x3
D = np-full((2, 3), 9)E = np.random.randn(2, 3)# tableau aléatoire (distribution normale) aux dimensions 2x3
F = np.random.randn(2, 3)# tableau aléatoire (distribution normale)
G = np.random.randnint(0, 10, [2, 3]) # tableau d'entries aléatoires de 0 à 10 et de dimension 2x3
```
Voici quelques exemples autour des matrices à 2 dimensions de n\*m éléments:

```
M = np.array([1, 2, 3], [4, 5, 6]]) # 2 lignes, 3 colonnes
 print(M)
 print(type(M)) # class nadarray
 [123][4 5 6]<class 'numpy.ndarray'>
M. shape # longueur des dimensions
(2, 3)#accès aux éléments
```

```
L = [] # liste auxiliaire pour stocker les éléments linéaires
for i in range(2):
    for j in range(3):
        L. append((M[i, j])) #i: indice de ligne, j : indice de colonne
print(L)
```
 $[1, 2, 3, 4, 5, 6]$ 

Création d'une matrice  $M \in \mathcal{M}_{n,p}(\mathbb{R})$ , dont le terme général  $M_{i,j}$  donné.

```
M = np.array([[]**2 + i for j in range(4) ] for i in range(3) ]\mathop{\rm M}\nolimits
```

```
: array([[0, 1, 4, 9],
       [1, 2, 5, 10],[2, 3, 6, 11]]
```
Attention : + à l'ordre des boucles for dans les listes en compréhension, + aux décalages d'indices l'indice de ligne commence à  $i = 1$  pour la matrice, mais à  $i = 0$  pour Python.

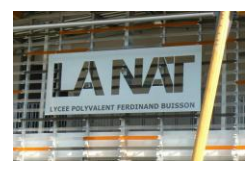

Exemple : stocker les éléments d'un matrice M[i, j] dans une liste de listes L[i][j]

```
n, m=M. shape # détermination de la taille de matrice
L=[[0 for j in range(m) ] for i in range(n)] # attention à l'ordre des indices!
for i in range(n):
    for j in range(m):
        L[i][j]=M[i,j] # noter la différence de syntaxe
print(L)
```
[[0.40446488212588894, 0.011148282221702832, 0.9149642842562511],  $[0.29639530974231065, 0.3183608974537544, 0.40483570584575557]$ 

Remarque : L est une liste de listes.

#### 1.4. Attributs et méthodes Numpy

La classe du tableau à n-dimensions (ndarray) propose plusieurs **attributs** et **méthodes**. Voici les plus utiles, qu'il faut absolument connaitre !

L'attribut *shape* : permet de voir la forme du tableau (nb lignes, colonnes, profondeur). On peut accéder au nb de lignes par shape[0] et nb colonnes par shape[1].

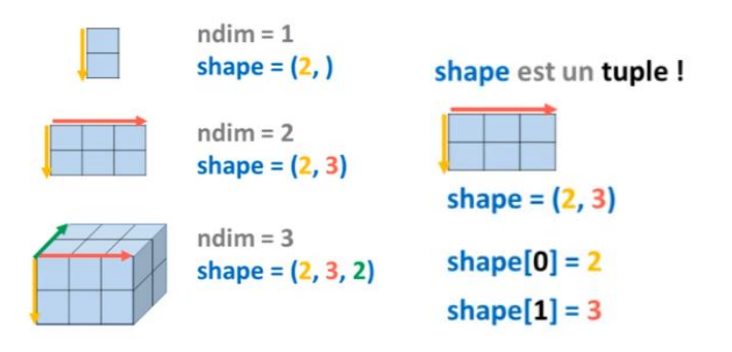

Tester sur l'exemple suivant :

```
C = np.ones((3, 2)) # tableau de 1 aux dimensions 3x2
print(C)# tableau de taille (3,2)
print(C.shape)
print(C.shape[1])# tableau avec 2 colonnes
```
L'attribut *size* : permet de voir le nombre d'élément dans le tableau

Tester sur l'exemple suivant :

```
C = np.ones((3, 4)) # tableau de taille (3,4) remplit de 1
print(C)print(C.size)
                   # tableau de taille 12(éléments)
```
 $array([[1., 1., 1., 1.],$  $[1., 1., 1., 1.]$  $[1., 1., 1., 1.]$ 

np.linspace(début, fin, quantité)

### **Méthodes pratiques sur Numpy**

#### 1.5. Les constructeurs dans Numpy

#### Tout d'abord *np.linspace()* :

Permet de créer une liste de n valeurs comprises entre 2 bornes équi-réparties (très pratique pour discrétiser en méthode numérique l'axe des abscisses).

```
npu1inspace(0, 10, 20)array([ 0.0.52631579, 1.05263158, 1.57894737, 2.10526316,
             2.63157895, 3.15789474, 3.68421853, 4.21852632, 4.73684211,<br>5.26315789, 5.78947368, 6.31578947, 6.84218526, 7.36842185,<br>7.89473684, 8.42185263, 8.94736842, 9.47368421, 18.
                                                                                                                         1)
```
Voici aussi *np.arange()* :

Outil très pratique pour un axe d'abscisses à valeurs discrètes (histogrammes …)

np.arange(0, 10, 1)  $array([0, 1, 2, 3, 4, 5, 6, 7, 8, 9])$ 

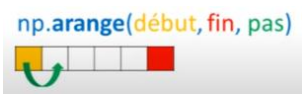

Tester vous en tracant un graphique avec « scatter » dans Matplotlib *(on détaillera ce module de tracé plus en détauil lors des prochaines séances)* qui affiche ceci :

```
import numpy as np
from matplotlib import pyplot
X = np.arange(0, 7, 1)Y=np.array([15.5,16,17.3,14.1,12.8,18.3,15.6])
pyplot.scatter(X,Y,c='red',marker='*')
```
<matplotlib.collections.PathCollection at 0xc79d34400>

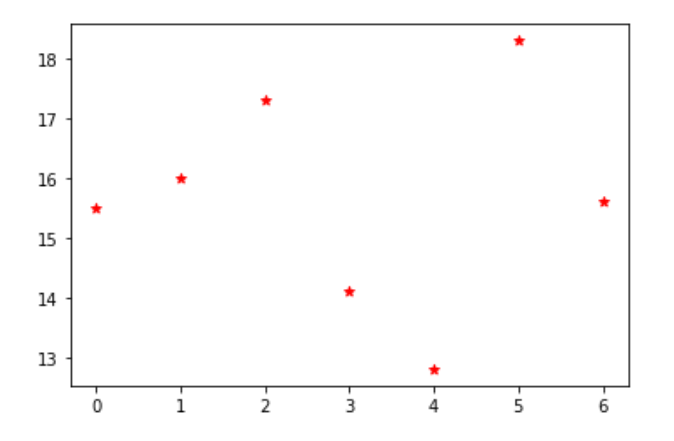

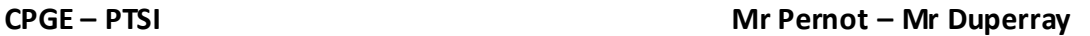

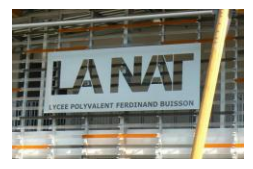

#### 1.6. Manipulation de tableau dans Numpy

Voici quelques méthodes intéressantes pour **manipuler des tableaux (redimensionner, assembler, diviser…**). On va partir de 2 tableaux créés, un remplit de 0 et l'autre de 1 :

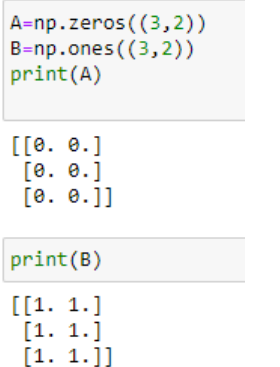

*On va regarder comment les assembler de façon horizontale ou verticale…*

La méthode appelée **concatenate()** permet de faire des assemblages en désignant l'axe d'assemblage.

Attention : axis=0 est pour un assemblage vertical, axis=1 pour horizontal.

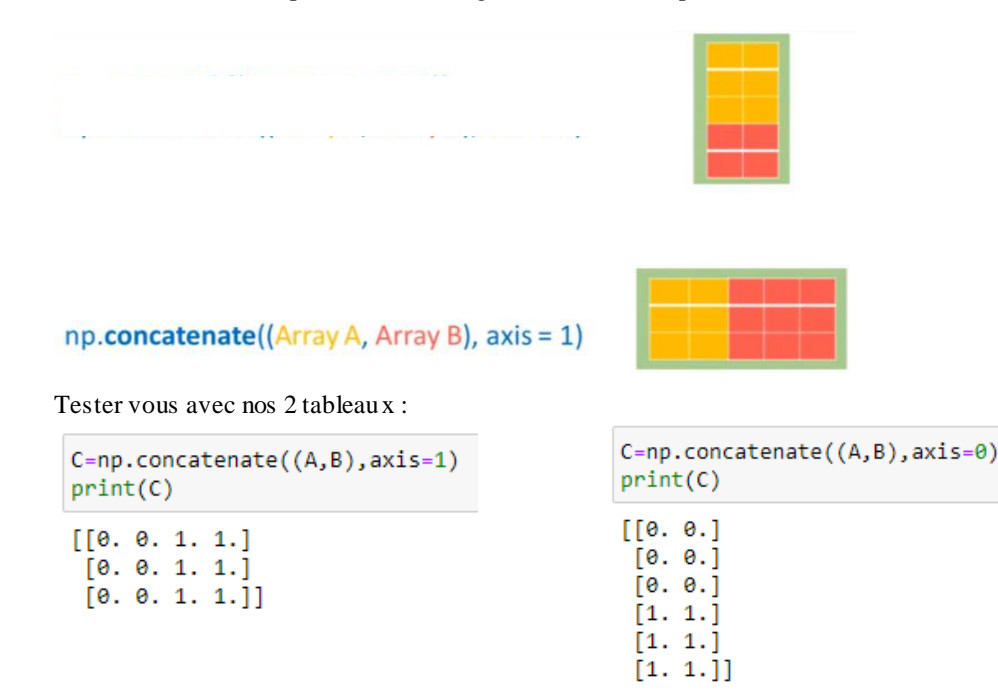

Enfin, la méthode appelée *ravel()* permet d'applatir un tableau sur une ligne (liste) .

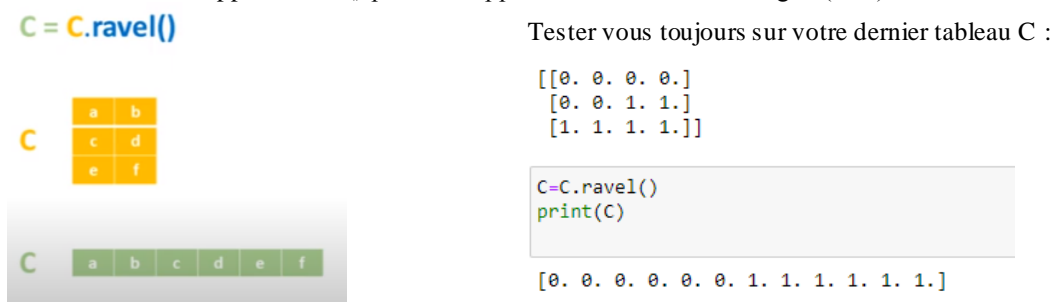

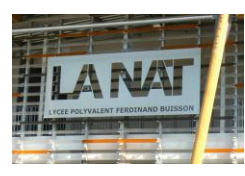

### 2. Navigation dans les tableaux Numpy…

Nous allons voir comment naviguer à l'intérieur d'un tableau Nu mpy avec des méthodes similaires aux listes, à savoir :

- **Indexing,**
- **Slicing**
- **Subsetting**
- **Boolean indexing**

Sauf que naviguer dans un espace à n dimensions, c'est plus compliqué que dans une liste à 1 dimension !!

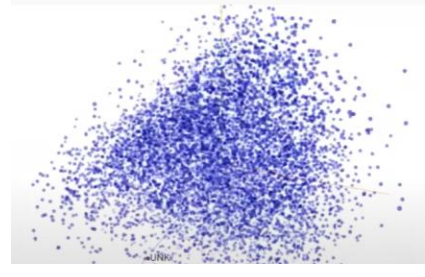

*Nuage de valeurs d'un tableau numpy n dimensions*

#### Rappel : sur un tableau 2D, il y a 2 axes.

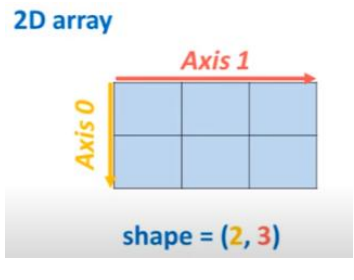

#### 2.1. Indexing

Il s'agit d'accéder aux éléments via leurs index de ligne et colonne.

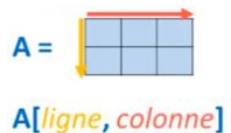

 $A[0, 0]$ 

 $A[0, 1]$ 

Tester vous avec cet exemple :

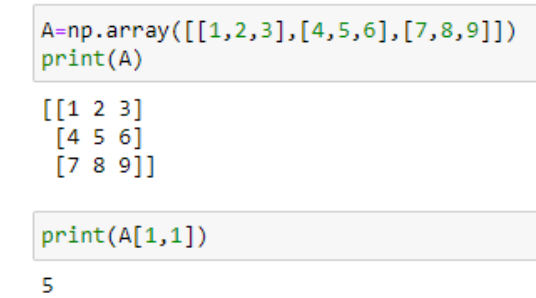

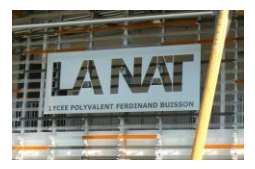

#### 2.2. Slicing

Il s'agit d'accéder aux éléments par slicing avec un index de début, un index de fin et optionnellement un pas.

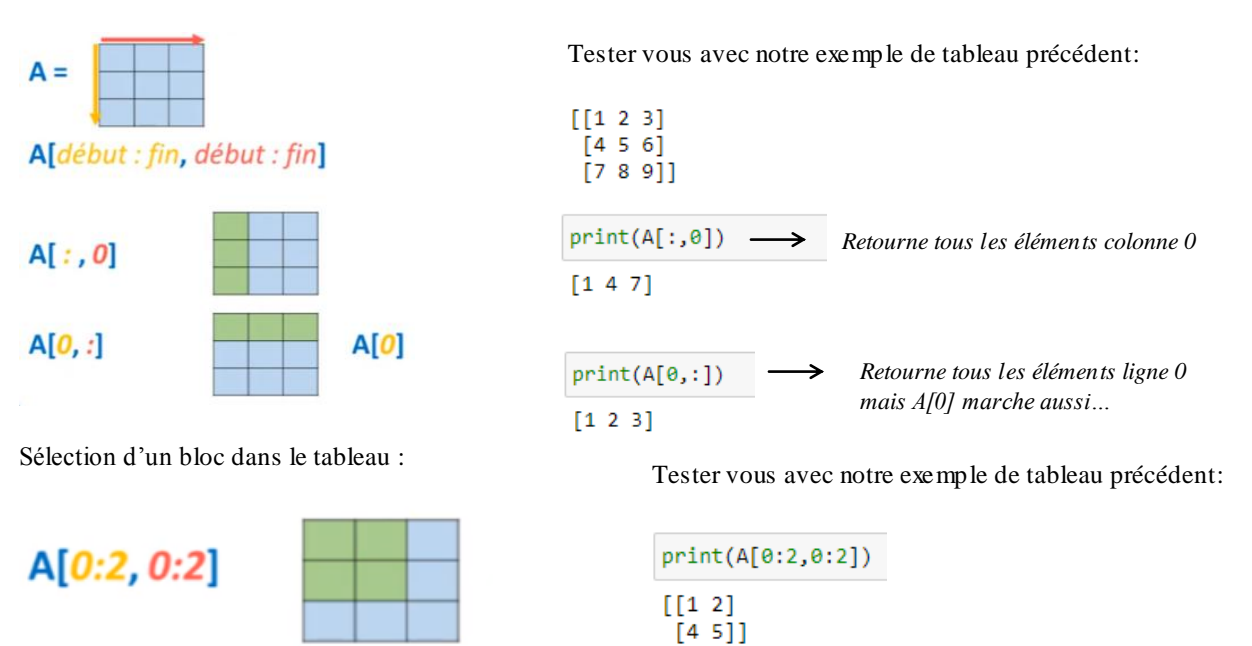

#### 2.3. Subsetting

Il s'agit maintenant de **modifier des parties d'un tableau, extraire une partie**…etc…

Par exemple, toujours avec notre tableau précédent, on a construit un tableau B de dimension 2\*2 extrait du tableau A :

 $[[1 2 3]$  $[4 5 6]$ <br> $[7 8 9]$  $B=A[0:2,0:2]$ *Extraction voulue via indices* $print(B)$  $\begin{bmatrix} 1 & 2 \\ 4 & 5 \end{bmatrix}$ 

On peut **aussi remplacer une partie du tableau par d'autres valeurs** :

 $A[0:2, 0:2]=10$ print(A)  $[1010$ 31  $[10\ 10$  $6]$  $\begin{bmatrix} 7 & 8 & 9 \end{bmatrix}$ 

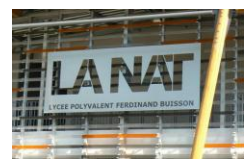

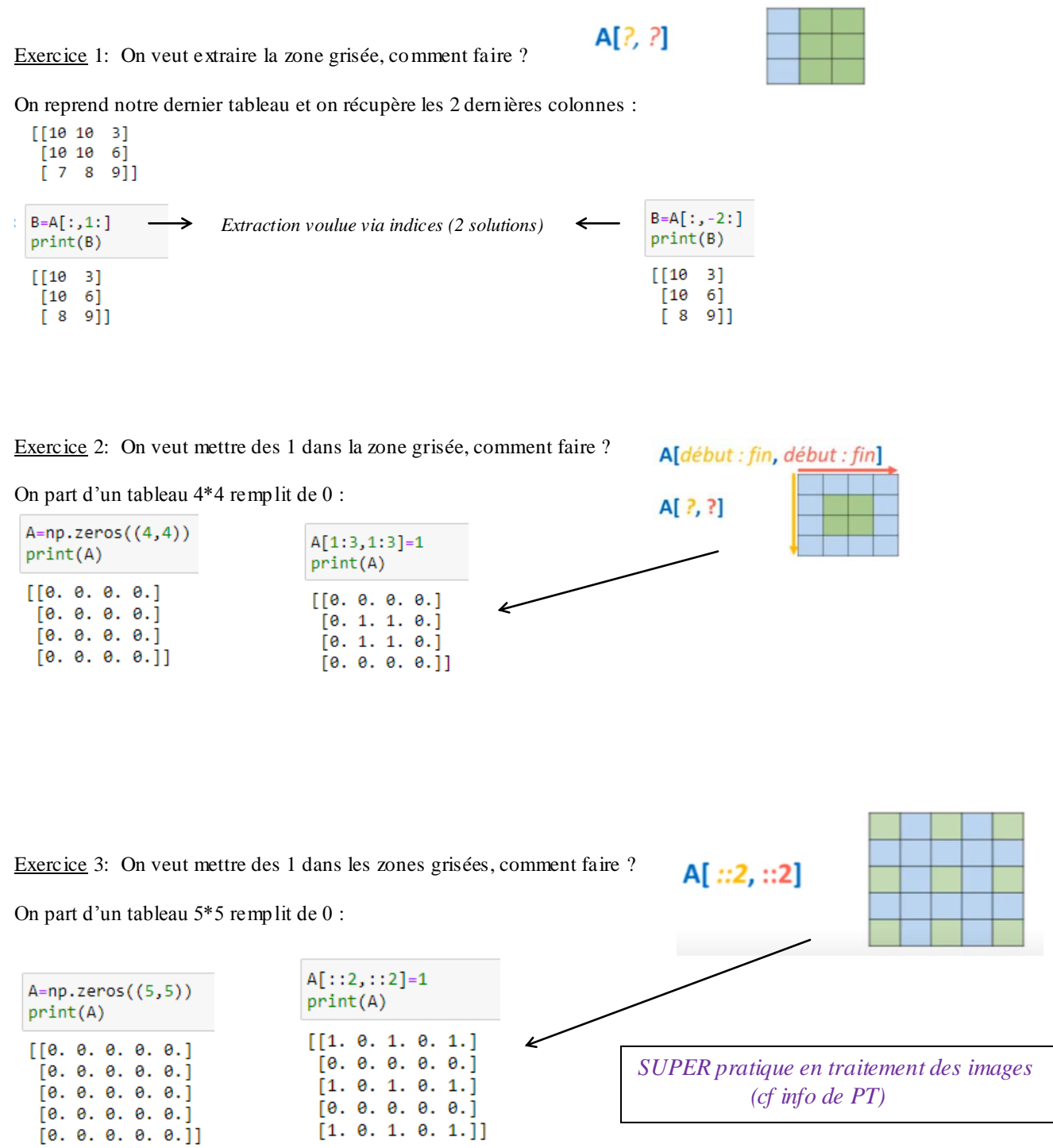

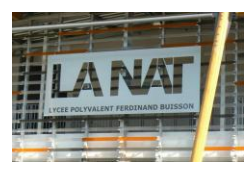

#### 2.4.Boolean indexing

Prenons un tableau A que l'on va rentrer de nombres aléatoires entre 0 et 10 dans un tableau de 5\*5.

```
A=np.random.randint(0,10,[5,5])
print(A)
[49297][85880][4 0 1 9 1][1 1 4 8 0][5 2 1 6 2]]
```
Avec ce tableau on peut faire des opérations de comparaisons. Exemple qui nous dit dans notre tableau qui est inférieur à 5 :

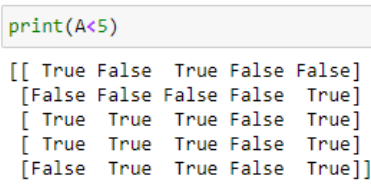

Ce tableau avec true et False s'appelle un **mas que**.

Vous pouvez maintenant sélectionner tous les éléments < à 5 et dire qu'ils valent maintenant 10 :

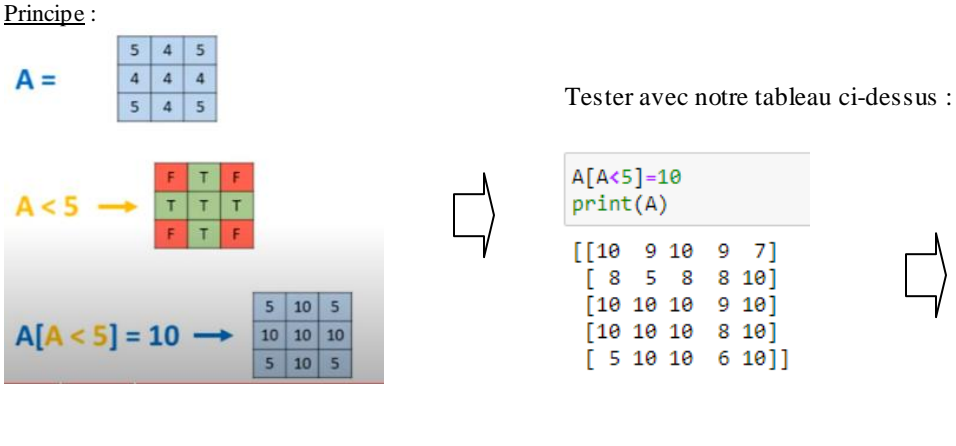

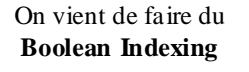

Très intéressant en **analyse de données par rapport à des seuils** définis …

Tester avec une double condition :

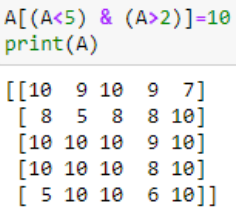

### 3. Algèbre linéaire avec Numpy

Nous allons voir comment travaille r avec les tableaux en algèbre linéaire, car ce sont des matrices …

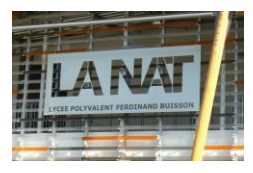

Je commence par créer 2 matrices remplies de 0 A et B :

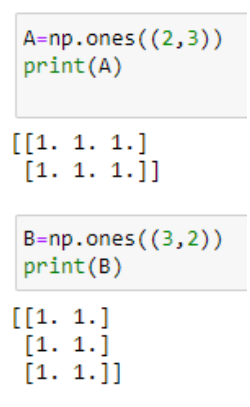

3.1.Transposée de matrice :

On utilise la méthode T qui veut dire fait la transposée : Exemple avec la transposée de A :

 $print(A.T)$  $[[1. 1.]$  $\begin{bmatrix} 1 & 1 & 1 \\ 1 & 1 & 1 \end{bmatrix}$ 

#### 3.2. Somme et produit matriciel :

On va maintenant faire un produit matriciel entre A et B. On utilise la méthode dot ou l'opérateur \*.

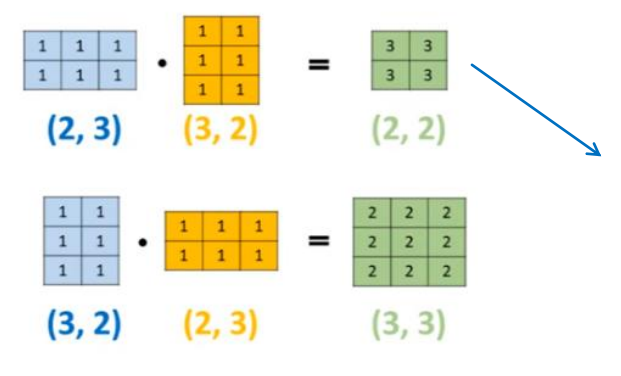

Idem pour une somme de matrice…

```
A=np.array(([1,2],[3,4]))B = np.array(([5, 6], [7, 8]))C = A + Bprint(C)[6 8][10 12]
```
Vous pouvez tester par exemple :

$$
\frac{\text{print(A.dot(B))}}{[[3. 3.]}\\ [3. 3.]]
$$

Ou encore :

A=np.array(([1,2],[3,4])) B=np.array $(([5,6],[7,8]))$  $C = A^*B$  $print(C)$  $[[ 5 12]$  $[21 32]]$ 

*Trop fort !!*

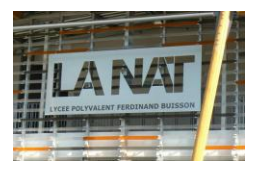

L'algèbre linéaire avec Numpy se fait via le package **numpy.linalg** qui présente plein de méthodes…(déterminant, inversion matrice, valeurs propres…)

Exemple du calcul du déterminant :

Voici un exemple avec une matrice carrée aléatoire :

```
A=np.random.randnint(0, 10, [3, 3])print(A)
[[8 6 2]\begin{bmatrix} 4 & 2 & 3 \\ 7 & 3 & 2 \end{bmatrix}print(np.linalg.det(A))
33.9999999999999
                                         Valeur déterminant
```
#### Exemple inversion matrice (car déterminant non nul) :

Avec ma matrice ci-dessus

```
print(np.linalg.inv(A))
[[-0.14705882 -0.17647059 0.41176471][ 0.38235294  0.05882353  -0.47058824]
 [-0.05882353 \quad 0.52941176 \quad -0.23529412]]
```
*Il y a plein de méthodes sous linalg…utiliser le guide Numpy si besoin de méthodes particupières…*

#### 3.3.Exercice d'application à la résolution d'un système de n équations à n inconnues :

Pour résoudre un système de Cramer AX=B (n équations à n inconnues) avec Numpy, il suffit d'importer *linalg.solve* A et B sont les 2 matrices du système à résoudre.

Exemple :

$$
\begin{pmatrix} 2x+2y-3z=2\\ -2x-y-3z=-5\\ 6x+4y+4z=16 \end{pmatrix}
$$
  
On note  $A = \begin{pmatrix} 2 & 2 & -3\\ -2 & -1 & -3\\ 6 & 4 & 4 \end{pmatrix}$  et  $B = \begin{pmatrix} 2\\ -5\\ 16 \end{pmatrix}$ 

Préparer votre début de code ainsi :

```
from copy import *
from math import *
import numpy as np
from numpy import linalg
```
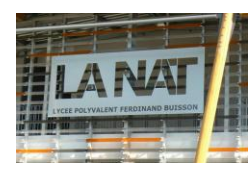

Résoudre les systèmes linéaires suivant à l'aide de *linalg* et de sa fonction *linsolve* :np.linalg.solve(A,B)

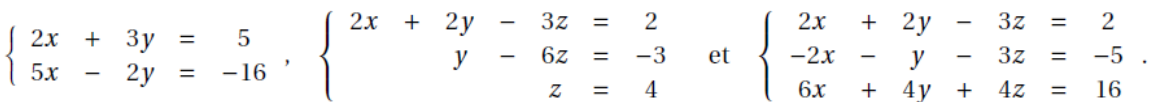

Voilà, on a terminé de parcourir le package NUMPY minimum, qui vous sera bien utile pour votre TIPE, pour l'épreuve de modélisation et vos futurs calculs scientifiques d'ingénieurs.

#### Synthèse : Tableau vs Liste de listes

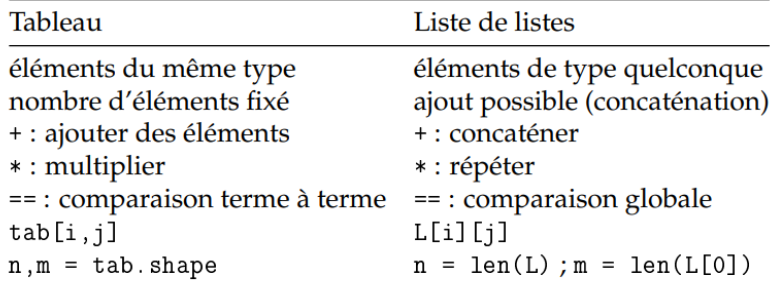